國立東華大學補助委辦計畫薪資系統(新版 102 年 8 月啟用)

## 改版後重大變革:

- 一、系統網頁化,相容性提升。
- 二、計畫基本資料由研發處建檔。
- 三、人員聘任需由系統登錄後產生申請單。
- 四、薪資登錄需於聘任程序完成後。
- 五、薪資登錄前需完成出勤紀錄登錄。
- 六、臨時工薪資由出勤紀錄產生。
- 七、本校在學學生,得免附學生證影本。
- 八、聘任完成後,免再送聘任單影本。
- 九、專兼任助理給薪當月無出勤紀錄者,不予審核薪資。

操作說明:

## 一、 登錄系統

網址: [http://sys.ndhu.edu.tw/aso/plan\\_salary/login.aspx](http://sys.ndhu.edu.tw/aso/plan_salary/login.aspx)

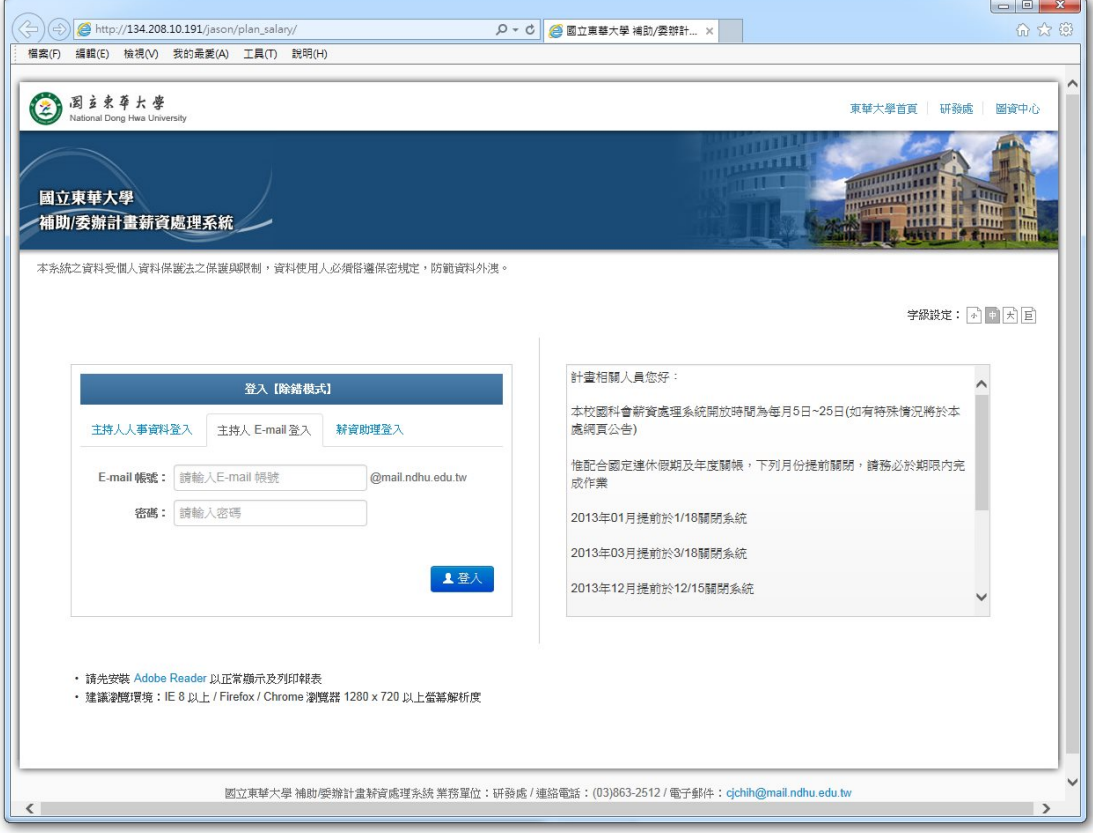

## 登錄方式:

1. 主持人人事資料登入:即舊系統之人事帳密。

- 2. 主持人 E-mail 登入:使用校內 E-mail 帳密。
- 3. 薪資助理登入:由系統核定之帳密登入。(設定方法請見第二點) ※原系統設定之代理人密碼已無法使用,若需請助理處理計畫聘任及薪資 者,請主持人務必先至系統內設定「薪資助理」資料。

# 二、 計畫基本資料維護

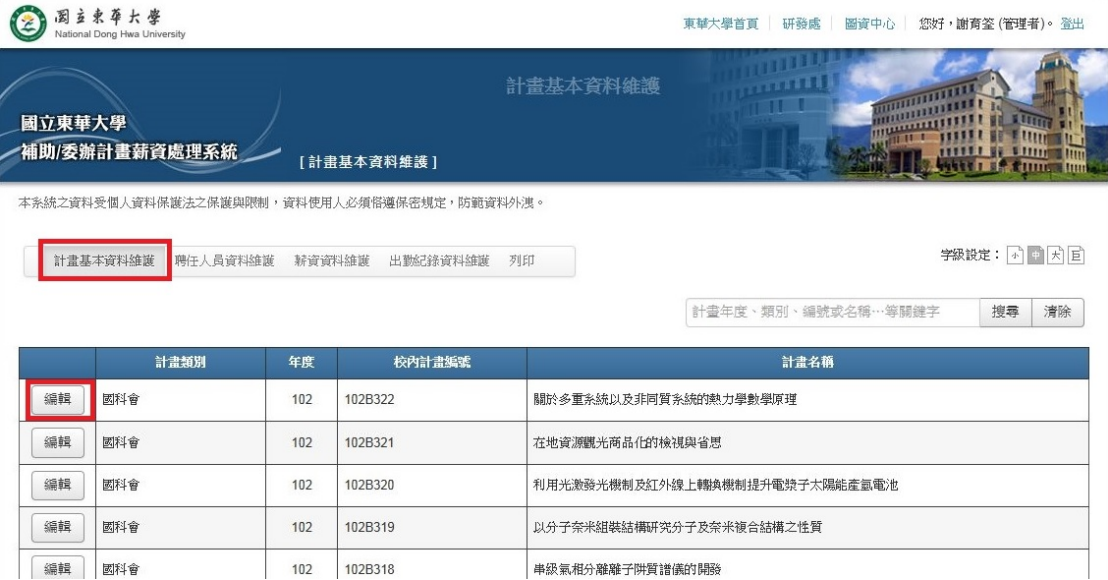

※系統登錄後即可看到計畫列表(助理帳密進入後僅可看到授權的計畫),若無計 畫資料請洽研發處人員查詢。

※新計畫請指定計畫聯絡人員(主持人或薪資助理),點選計畫最前方的「編輯」 即可進入計畫基本資料。

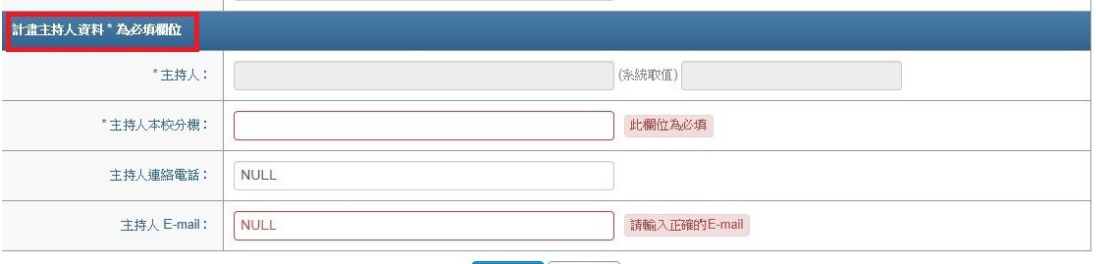

■ ★儲存 ×取消

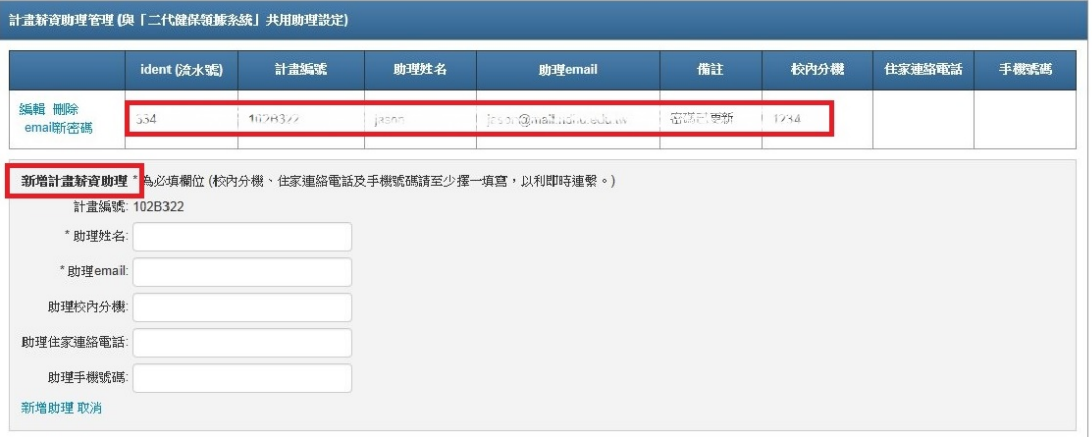

 在頁面最下方的 2 個欄位,第一個為「主持人基本資料」,第二個即可指定 計畫薪資助理。

 計畫助理之新增由計畫主持人登錄相關資訊後,請記得按下「**email** 新密碼」, 系統才會寄發通知信給助理,若助理遺忘密碼亦可由此處 E-mail 新密碼。

#### 注意事項:

※計畫聯絡人員資訊請儘量填寫,因薪資有誤通知改正之時間有限,若無法即時 聯繫處理,將造成當月薪資延至次月排除錯誤後再行審核。 ※研發處登錄之資料有誤者,請聯繫研發處人員更正。

(A 類計畫:謝育筌先生 #2511;B 類計畫:池佳瑞小姐 #2512)

## 三、 計畫人員聘任

### 新系統上線後,計畫人員之聘任均需由系統登錄後並印出表格核章。

簡易流程:

系統登錄人員→印出聘任單→主持人用印→系主任用印(含代決處)→研發處 審核→主計室審核→完成聘任(可登錄薪資)

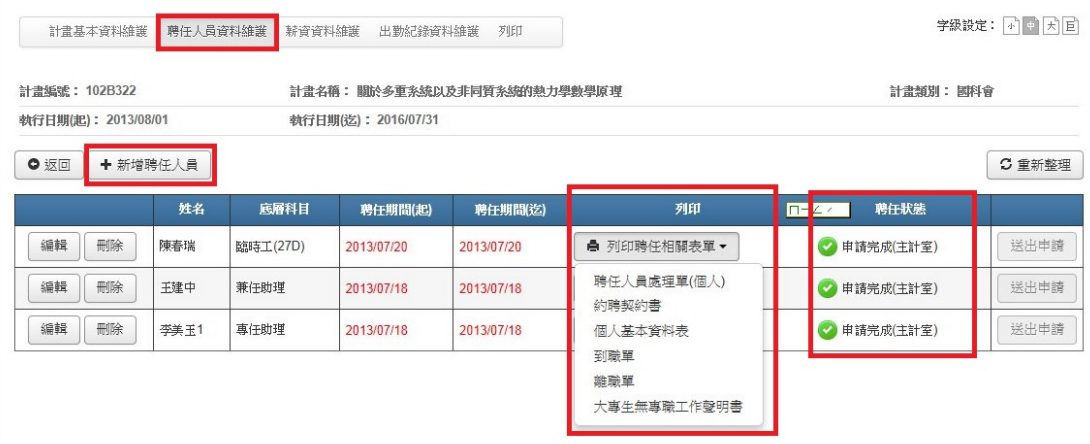

切換至「計書人員資料維護」頁面,選取欲聘任助理之計書後,即可進入人 員聘任介面。

 點選「+新增聘任人員」可進入聘任人員基本資料,填寫完畢後於按下「送 出申請」鍵時,將帶出「聘任人員處理單」,請將此表格印出後依單位依序核章, 「聘任狀態」欄位呈現「申請完成(主計室)」則此筆聘任完成。

#### 注意事項:

## ※聘任登錄完成後仍需由系統印出聘任單,經相關單位核章完成申請。 ※正式聘任單上帶有流水號條碼,送出核章請注意;登錄時點選列印按鈕所印出 的聘任單係供校對使用,表格上帶有「校正」字樣。

※印出表單申請同時,請記得按下最右方的「送出申請」按鈕。

※紙本申請表完成後,將由主計室收取,不再回到計畫主持人單位,亦免再影送 研發處,聘任資訊皆儲存於系統。

※本校在學學生若系統稽核為在學狀態者,申請時免附證件影本;他校在學學生 仍需檢附身份證、學生證影本。

※非本國藉人員需檢附工作許可證影本,且聘期需符合許可工作期間。

※在學學生請印製「無專職工作聲明書」簽名後,由計畫團隊收執備查。

※系統內聘任人員狀態呈現「申請完成(主計室)」,如需變更聘任內容(含聘任期 程、薪資及身分變更等),請洽研發處解除鎖定,修改後重新聘任,但已核薪之 月份請勿再變動。

※臨時工請選計「時」或計「日」,其他人員均為以月計薪。 ※配合每月薪資審核,聘任人員請於當月薪資登錄截止前完成聘任。

### 四、 薪資登錄

聘任完成後,即可至「薪資資料維護」頁面登錄欲給付薪資。

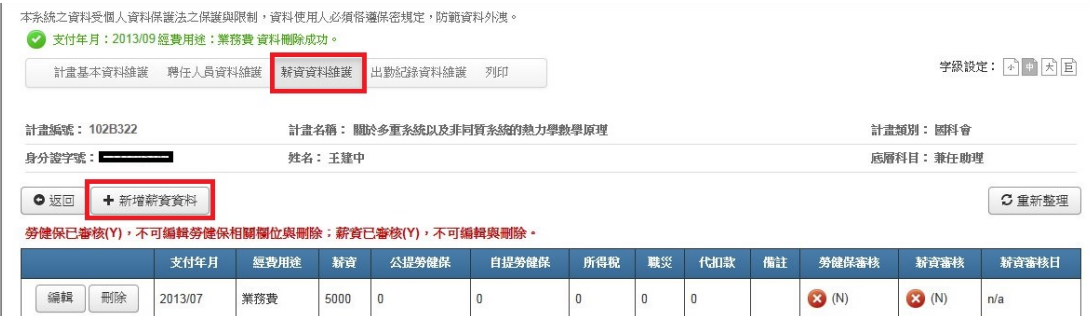

### ※臨時工之薪資登錄

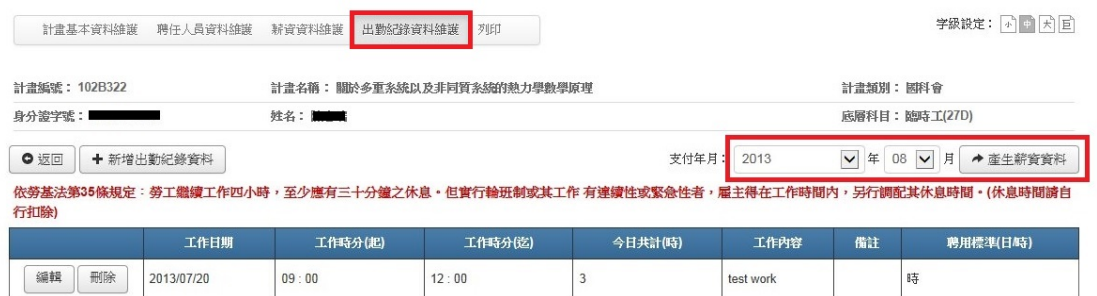

臨時工薪資由出勤紀錄產生,故請先登錄出勤紀錄,完成後點選右上方之「產 生薪資資料」鍵。

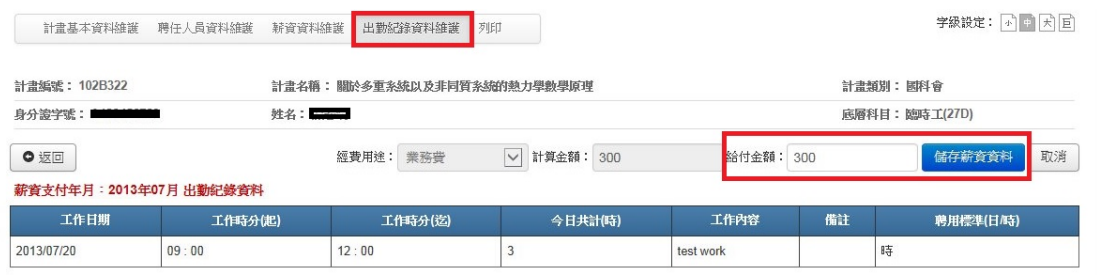

產生後如欲調整金額,請於此時修改儲存,修改之金額不得大於系統計算之 數值。

### 注意事項:

# ※登錄薪資前請先維護出勤記錄,專兼任助理當月無出勤記錄者,不予審核薪 資。

※需聘任完成方可登錄薪資,即「聘任狀態」欄位呈現「申請完成(主計室)」。 ※給付之薪資需於聘期內,且需先登錄出勤紀錄。

※薪資金額有誤者仍可儲存,但請於備註欄位說明緣由。

※臨時工薪資由出勤紀錄產生,故請先登錄出勤,實際欲給付金額得小於出勤, 可於系統產出金額後再行修改。

※依全民健保法規定學生無專職且薪資所得未達中央勞工主管機關公告之基本 工資(目前為 19,047元),得申請免扣繳二代健保補充保費。申請方式:登錄聘任 人員後請列印「國立東華大學大專生無專職工作聲明書」,由本人簽名後交計畫 薪資處理人員勾記並留存。計畫薪資處理人員收到後,請於每月薪資編輯中勾記 成「有填寫」。

## 五、 出勤紀錄

登錄薪資前請先維護出勤記錄,專兼任助理當月無出勤記錄者,不予審核薪

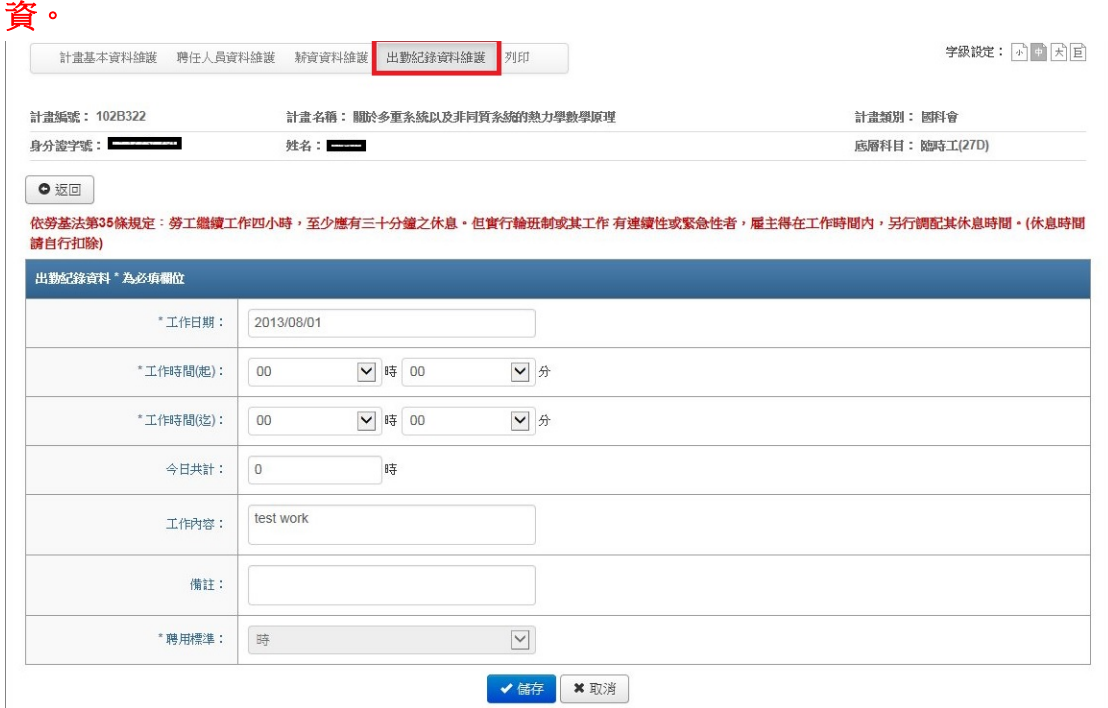

#### 注意事項:

※臨時工薪資由出勤紀錄產生,故請先登錄出勤,實際欲給付金額得小於出勤, 可於系統產出金額後再行修改。

※以日計薪者,建請以 8 小時折算一日。

# 六、 其它事項

※操作時請避免使用瀏覽器的返回鍵(上一頁),此操作易造成與資料庫不當斷開, 產生類似網頁失效情形;請多利用網頁中的圖示進行頁面切換,或「返回」圖示 回到前一個畫面。

※新舊系統之資料因欄位設定不同,多數轉換作業仍需依靠人工操作,故若有資 料消失或錯誤之處,煩請 E-MAIL 或雷聯研發處,以便儘快處理。